# *Facharbeiten mit OpenOffice*

## **Ziel:**

Erstellung einer Facharbeit mit Titelblatt, Inhaltsverzeichnis, Seitennummerierung, Fußnoten

## **Verwendetes Textverarbeitungssystem**

OpenOffice (Vorteile: ist kostenlos, exportiert und importiert MS-Office-Dateien, ist sowohl unter Windows als auch unter Linux verfügbar, ist wegen des XML-Standards (relativ) zukunftssicher)

Die Installations-Datei ist auf P:\install\OpenOffice verfügbar.

## **Planung**

Plane vorher, wie das gesamte Dokument aufgebaut sein soll. Für die Facharbeit bietet sich an:

- Seite 1: Titel, keine Nummerierung
- Seite 2: Inhaltsverzeichnis, keine Nummerierung
- Seite 3...n: Inhalt der Arbeit, Fußnoten, Seitennummerierung
- Seite n+1...m: Literatur, Quellen, Selbstständigkeitserklärung, ...

## **Seitenvorlagen**

Die meisten Seitenvorlagen sind bereits vorhanden. Sie lassen sich leicht den jeweiligen Bedürfnissen anpassen (rechte Maustaste, "Ändern..."). Auch eigene Seitenvorlagen kann man so erstellen (rechte Maustaste, "Neu...")

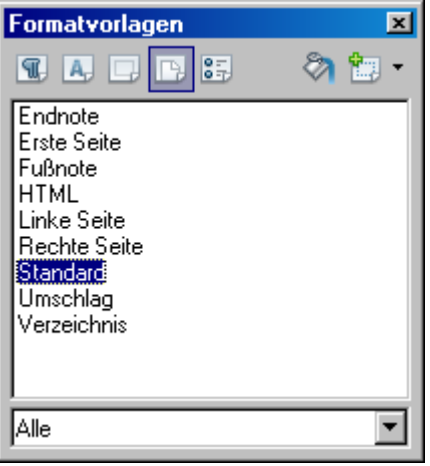

## **Vorbereitung des Dokumentes**

• Lege zunächst drei leere Seiten an (dreimal STRG-ENTER, Hinweis: es ist sinnvoll sich die Steuerzeichen bei der Arbeit mit diesem Dokument anzeigen zu lassen )

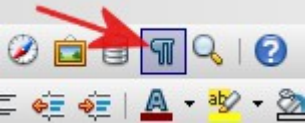

- Gehe mit dem Cursor auf die erste Seite. Markiere in den Seitenvorlagen "Erste Seite".
- Klicke mit der rechten Maustaste auf "Erste Seite" und wähle "Ändern..."
- Wähle "Verwalten" und trage bei Folgevorlage "Verzeichnis" ein

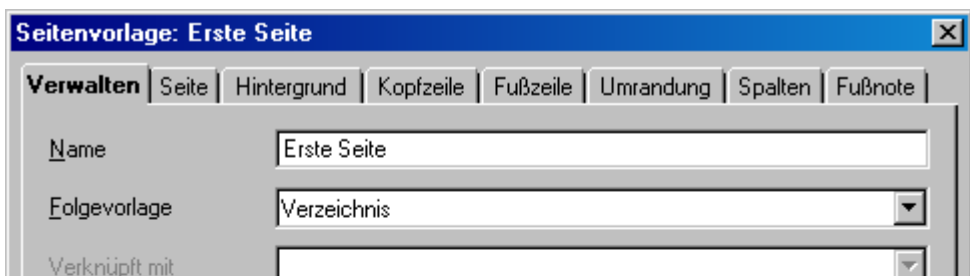

- Auf Seite 2 analog: Seitenvorlage: Verzeichnis, Folgevorlage: Standard
- Auf Seite 3 analog: Seitenvorlage: Standard, Folgevorlage Standard.

Damit sind die vorbereitenden Schritte getan. Speichere das Dokument unter einem geeigneten Namen.

Die Seitenvorlagen lassen sich nun den Vorgaben entsprechend anpassen. Sollten Vorgaben für die Seitenränder gestellt sein, findet man diese im Punkt "Seite", analog kann man nun Kopf- und Fußzeile formatieren.

#### **Überschriften und Inhaltsverzeichnis**

Das Nummerieren der Kapitel und das Erstellen des Inhaltsverzeichnisses übernimmt OpenOffice. Um dieses zu erreichen, wählt man den Menüpunkt "Extras/Kapitelnummerierung ..."

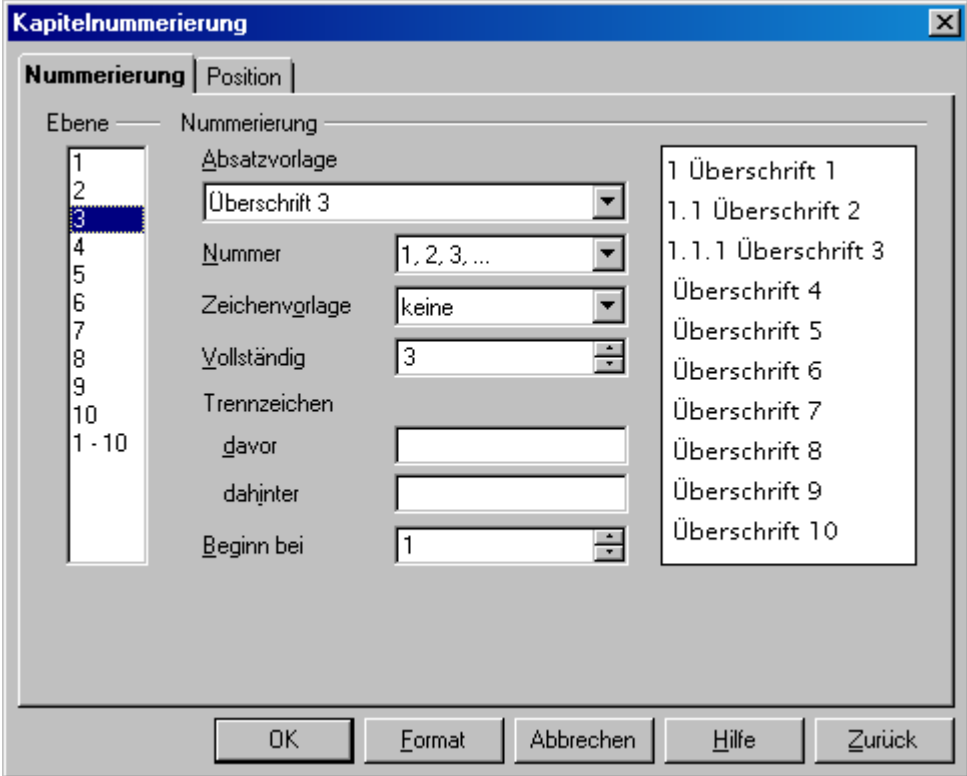

Je nach Anzahl der Ebenen werden alle Formatierungen einheitlich festgelegt. Hat man im laufenden Text dann eine Kapitelüberschrift, so genügt ein Doppelklick auf die Absatzvorlage "Überschrift n" und schon wird erstens die Überschrift wie gewünscht formatiert und bekommt zweitens die richtige (fortlaufende) Nummerierung. Auch ein späteres Einfügen eines Kapitels ist kein Problem: die Nummerierung wird dann automatisch aktualisiert.

## **Fußnoten**

Die Erstellung, Formatierung und Anordnung erfolgt durch den Menüpunkt "Einfügen/Fußnote...". Alle Voreinstellungen sollte man so lassen.

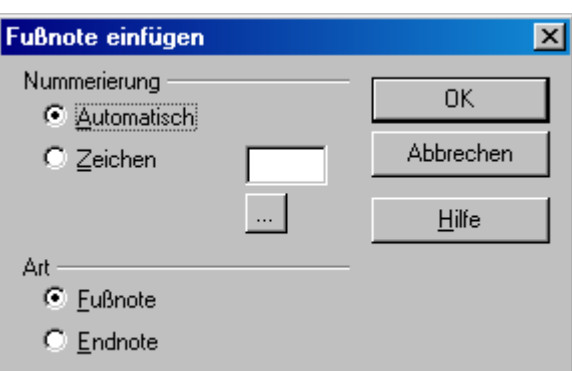

#### **Inhaltsverzeichnis**

Ist ein Teil der Arbeit fertig, kann man das Inhaltsverzeichnis erstellen (lassen!). Die Seite 2 war ja für das Inhaltsverzeichnis schon vorbereitet, also setzen wir den Cursor auf diese Seite. Über den Menüpunkt "Einfügen/Verzeichnisse/Verzeichnisse.." findet man ein Dialogfeld, dessen Voreinstellungen ein perfektes Inhaltsverzeichnis erstellt. Lass dich nicht durch den grauen Hintergrund verunsichern, dieser signalisiert nur, dass man diesen Bereich nicht bearbeiten kann, er wurde ja automatisch erstellt.

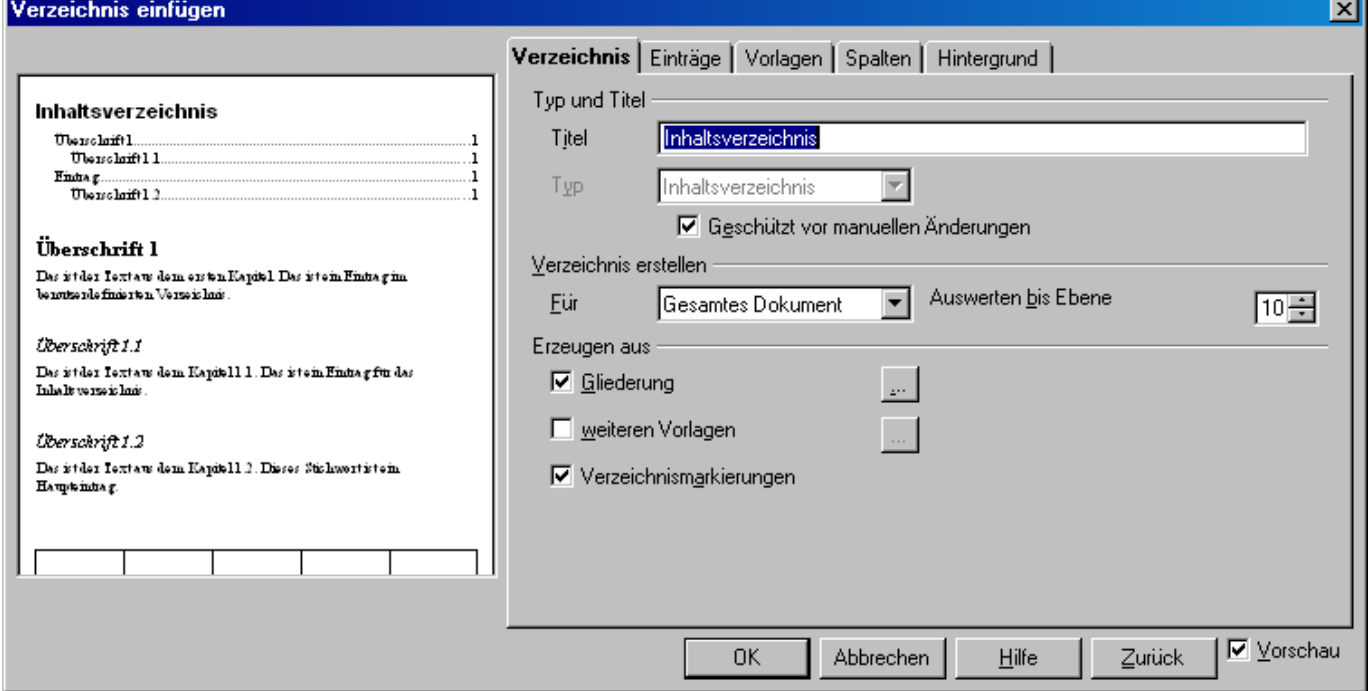

Willst du das Aussehen des Inhaltsverzeichnisses nachträglich bearbeiten, dann klicke mit der rechten Maustaste auf das (graue) Verzeichnis und wähle "Verzeichnis bearbeiten". Auch das Aktualisieren des Verzeichnisses, etwa wenn man Seiten nachträglich eingefügt hat und die Seitenzahlen nicht mehr mit denen im Verzeichnis übereinstimmen, ist so möglich.

#### **Quellenangaben**

Zitiert man aus Quellen (Zeitschriften, Bücher, Internet, ...), muss man diese angeben. Auch hier hilft OpenOffice. Zunächst muss man die Quellen in einem Literaturverzeichnis sammeln. Dieses Literaturverzeichnis erstellt man über:

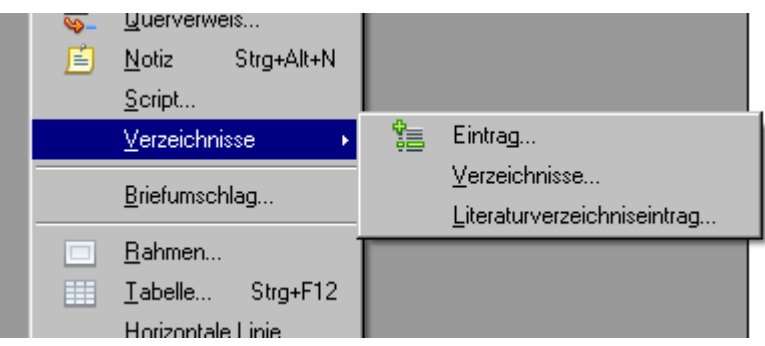

Es öffnet sich ein Dialog, in dem man seine Quellen mit einem entsprechendem Kürzel eingibt:

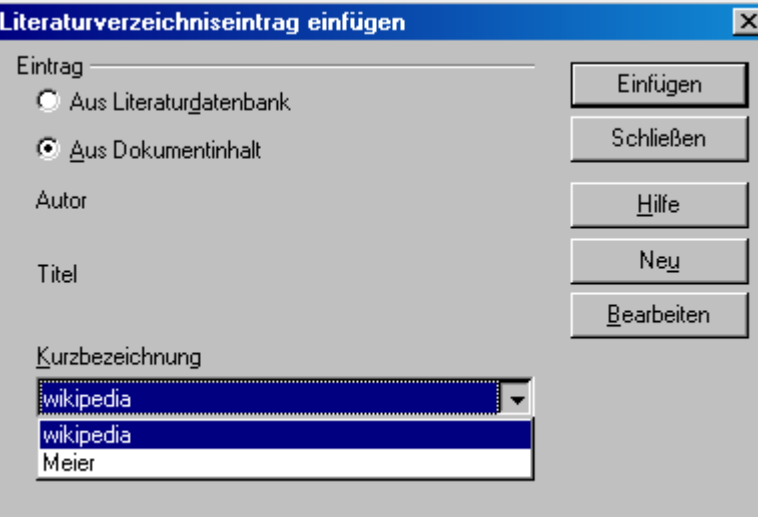

Zitiert man nun in der Facharbeit an einer Textstelle aus einer Quelle, fügt man mit

"Einfügen/Verzeichnisse/Literaturverzeichniseintrag..." die Quelle aus und findet an der Cursorposition in eckigen Klammern die Kurzbezeichnung des Eintrages.

Am Ende des Textes wird das Literaturverzeichnis mit "Einfügen/Verzeichnisse/Verzeichnisse..." eingefügt, wobei man als Typ "Literaturverzeichnis" wählt. Im Reiter "Einträge" werden die Einträge formatiert. m.  $\overline{\phantom{0}}$ 

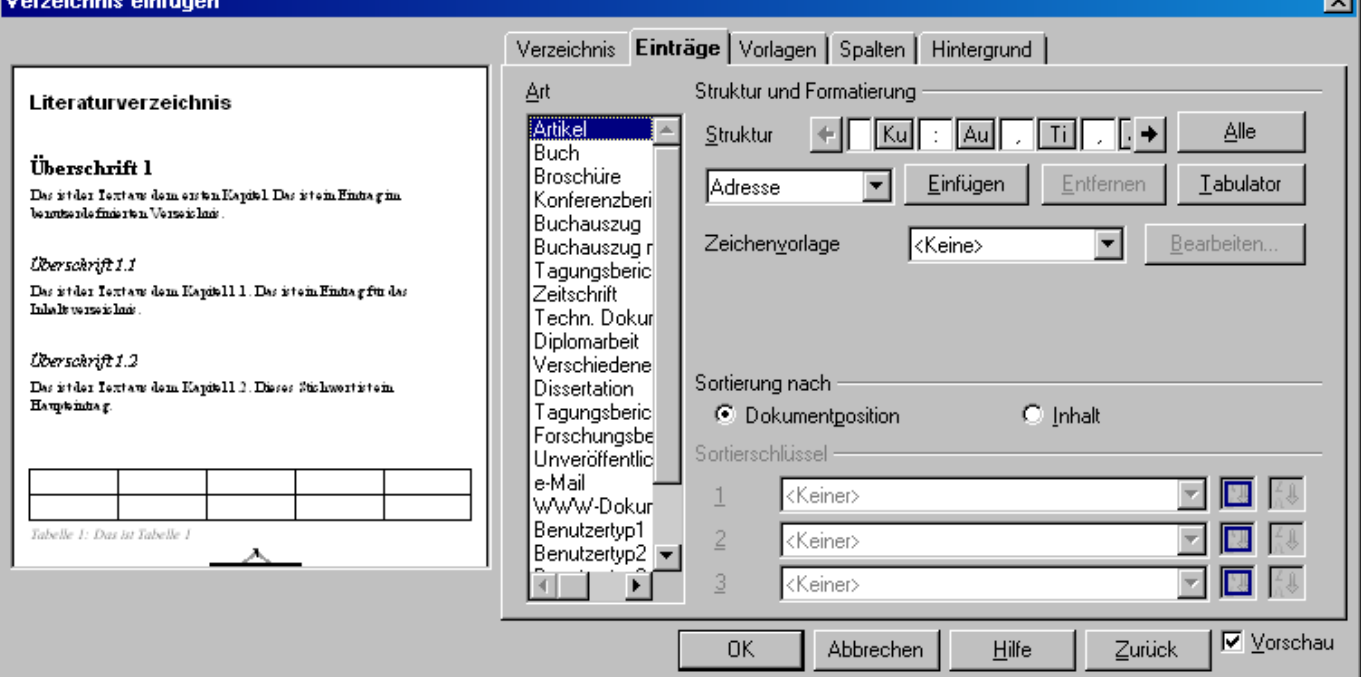